## Scholarship America Dollars for Scholars: Completing the Student Profile

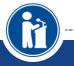

ALL DOLLARS FOR SCHOLARS SCHOLARSHIPS ARE APPLIED FOR ONLINE VIA THE DOLLARS FOR SCHOLARS STUDENT PROFILE

Scholarship America®

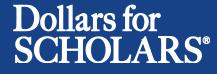

Updated 10/19/2015

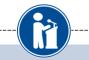

- Visit ANY affiliate website.
- Click on the student & parent login tab.
- Click the red Click to Login button

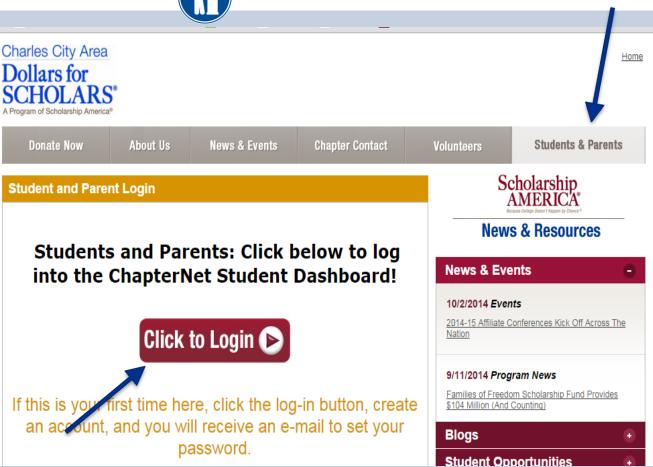

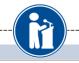

#### Scholarship America®

### Dollars for SCHOLARS<sup>®</sup>

| The Scholarship America Dollars for Scholars Student Center                                                                                                    | Parents                                 |
|----------------------------------------------------------------------------------------------------|-----------------------------------------|
| Welcome to the Scholarship America Dollars for Scholars Student Center! By creating a free profile you will<br>automatically get access to Scholarship America's valuable resources, and you'll have the opportunity to match                                | Parents: Click Here to Log In           |
| to and apply for relevant scholarships. If you live in a community with a Dollars for Scholars affiliate, that<br>matching list will include their local awards; if you don't, you'll still match to scholarships from partners like<br>Fastweb, and others. | Counselors                              |
| In addition to scholarships, you'll find college guidance, financial aid advice, video tips and much more. And<br>don't forget: Scholarship availability is constantly changing, so make sure you return to your profile often.                              | Counselors; Cliek Law w Log In          |
| If you already have an account in the system, enter your email address and pasenter below to login.<br>If you do not remember your password, please click "Forgot " senter: to retrieve your password.                                                       | References                              |
| If you don't already have an account, please click here.                                                                                                    | References: <u>Click Here to Log In</u> |
| Student Login                                                                                                    |                                         |
| Email Address Password                                                                                                    |                                         |
| Login                                                                                                    |                                         |
| Forgot Password?                                                                                                    |                                         |

### If you're a new student, create your account here.

If you already have an account, log-in here.

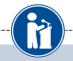

#### Welcome To Scholarship America Student Center

Thank you for your interest in Scholarship America-Dollars for Scholars scholarship programs. To create your account profile you need to provide us with some basic information and then you'll receive an email with your login information.

To get started, find your high school in the list below using the available filters and click the Choose This School button to the right of it.

- . If you are/were home schooled enter "Home Schooled" into the High School Name field and select the option that appears.
- If you received your GED, please enter "GED" into the High School Name field and select the generic GED option that appears.
- If you graduated from an international high school, please enter "International School" into the High School Name and select the Not in USA filter in the State drop down and select the option that appears.
- If you CANNOT FIND YOUR HIGH SCHOOL, please click on the gray Support tab on the left side of the screen, complete the form and be sure to include your school's name and location so we can add it to our database.

| High School Tartan City Name | State | e Show All | ▼ ZIP |  |
|------------------------------|-------|------------|-------|--|
| Showing 1 record(s).         |       |            |       |  |
|                              |       |            |       |  |
| High School Name             | City  | State      | ZIP   |  |

- Start by entering the name of your high school.
- If your school name returns too many results, you can filter by the city/state/zip code your school is located in.
- Click on "Choose This School" when your high school appears.

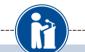

#### Step 2: Fill Out Your Basic Information

| * * Legal First Name 💡                                                                                                    |              |
|----------------------------------------------------------------------------------------------------|--------------|
| ** Legal Last Name 💡                                                                                                    |              |
| * * Primary State or Province                                                                                                    | Select 🔻     |
| ** Primary Address Line 1 💡                                                                                                    |              |
| Primary Address Line 2                                                                                                    |              |
| Primary Apartment                                                                                                    |              |
| * * Primary City 💡                                                                                                    | Search       |
| * * Primary County                                                                                                    | - Select - V |
| * * ZIP or Postal Code                                                                                                    |              |
| * * Which school district do you reside in? 💡                                                                                                    | Search       |
| * * Birthdate (mm/dd/yyyy)                                                                                                    |              |
| * * Email Address 💡                                                                                                    |              |
| * * Confirm Email Address                                                                                                    |              |
| * * Primary Phone Number                                                                                                    |              |
| Primary Phone Text Capable - check box                                                                                                    | 0            |
| * * Current Grade Level                                                                                                    | - Select 🔻   |
| * * Year Graduated/ Expected Graduation from High School                                                                                                    | Select 🔻     |
| * * Race 😮                                                                                                    | Select 🔻     |
| * * Ethnicity                                                                                                    | Select 🔻     |
| **I understand that my online profile contains confidential<br>personal data. I hereby authorize Dollars for Scholars to review the<br>information in my profile for the purpose of determining my<br>eligibility for scholarships. I also understand and agree that Dollars<br>for Scholars may transfer, store and process my profile data in any<br>of its offices in conjunction with the selection process for a<br>scholarship. I verify that I have read, understand, and agree to the<br>guidelines for this program. By registering for an account, I<br>consent to the statement above and to the guidelines for the Dollars<br>for Scholars program, and I consent to receive relevant electronic<br>communications from Scholarship America. |              |

- Fill in all the fields with the appropriate information.
- Please note that your email address should be your personal email address, <u>not</u> one associated with your high school.
- Read the terms and conditions, check the box to agree to them and the hit the submit button.
- An email will be generated to you with your login information. Check SPAM if you don't see the email in your inbox within a few minutes.

## Email and Login Info

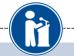

Dear Sterling Archer,

Thanks for registering for the Scholarship America Dollars for Scholars student center. Please follow the link below and use the information listed to get log into your account. When you first log in, you will be prompted with a popup asking you to set your password at which point you can set it to whatever you want to use going forward. After you set your password, you can complete your profile and start submitting to scholarships!

Login page: https://public.dollarsforscholars.org/index.php?action=userLogin

Email:: dbearth7@scholarshipamerica.org

Temporary Password: a74c720274af10cffb39

**—** 

Instructions for completeing the profile can be found here.

If you have any questions or run into any issues while completing your profile, you can reply to this email with the details of your question/issue and we will get back to you as soon as we can.

Dollars for Scholars® Scholarship America®

| ships with less than 100% complete. If you do not complete your profile,<br>y not qualify for all scholarships. To work on your profile, Click here<br>e a complete profile, the following supplementary information may be<br>d. Request this information by going to the appropriate section of your | scholarships up to \$25,000/year from Buick<br>GE-Reagan Foundation Scholarship: Renewable<br>\$10,000 awards for high school seniors<br>Scholarship America Student Resources: Help for |
|----------------------------------------------------------------------------------------------------|----------------------------------------------------------------------------------------------------|
| Set your password                                                                                                    |                                                                                                    |
| * Password                                                                                                    |                                                                                                    |
| * Confirm Password                                                                                                    |                                                                                                    |
|                                                                                                    | Save Password                                                                                                    |
|                                                                                                    | ds of colleges and universities across the country and shows                                                                                                    |
|                                                                                                    |                                                                                                    |
|                                                                                                    |                                                                                                    |

 The email you received will provide you a link back to the login page as well as a temporary password to use to get logged in.

 When you first log in using the info provided, you will be prompted with a popup asking you to set your password.
 Enter whatever password you want to use going forward and hit the Save Password button.

### Welcome to the Student Dashboard!

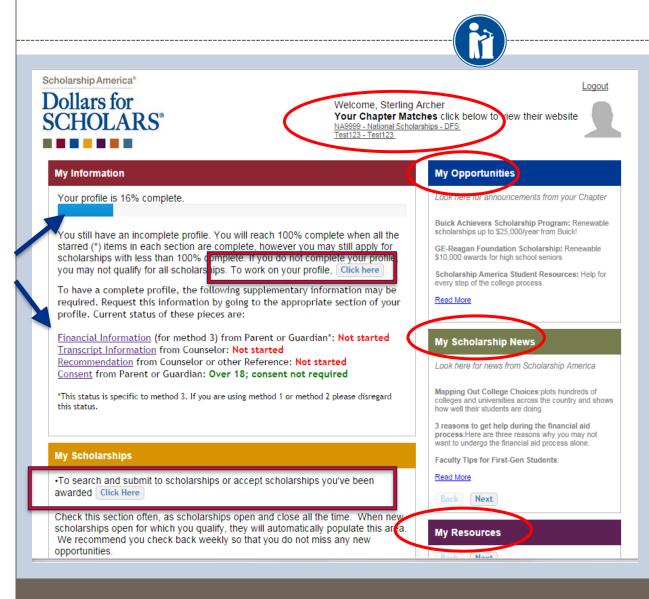

#### The Dashboard lets you:

- View your progress and follow the link to work on your profile when incomplete.
- View your chapter matches and links to their websites
- View the status of the information that comes from 3<sup>rd</sup> parties.
- Link to national news
   and resources.
- Search for scholarships!

### **Your Student Profile**

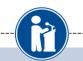

#### Basic Info

My Information Basic Info ما ما تفتح مع السقم

are helpful in matching to scholarships, but optional. Click here to change your email address.

| Additional into        |                                               |                                            |
|------------------------|-----------------------------------------------|--------------------------------------------|
| Schools                | ** Legal Last Name 💡                          | Archer                                     |
| GPA                    | * * Legal First Name 💡                        | Sterling                                   |
| Class Rank             | Middle Name                                   |                                            |
|                        | Middle Name 2                                 |                                            |
| Test Scores            | Salutation                                    | Select 🔻                                   |
| Activities             | Suffix                                        |                                            |
| Awards                 | Preferred Name/ Nickname                      |                                            |
| Employment             | ** Country                                    |                                            |
| Documents              | * * Primary State or Province                 | Minnesota 🔹                                |
|                        | * * Primary Address Line 1 🤪                  | 123 test                                   |
| Parent/Guardian Info   | Primary Address Line 2                        |                                            |
| Financial Info         | Primary Apartment                             |                                            |
| Essays                 | * * Primary County                            | DAKOTA T                                   |
| References/Transcripts | * * Primary City 🤪                            | Search Unselect                            |
| Help                   |                                               | SOUTH SAINT PAUL                           |
|                        | Primary City (if not found in above list)     |                                            |
| y Scholarships         | * * ZIP or Postal Code                        | 55075                                      |
|                        | * * Which school district do you reside in? 💡 | Search Unselect                            |
| ly Opportunities       |                                               | NORTH ST PAUL-MAPLEWOOD SCHOOL DIST<br>622 |
|                        | * Time at Current Address                     |                                            |
| ly Scholarship News    | * Email Address 💡                             | dbearth7@scholarshipamerica.org            |
| ly Resources           | * * Primary Phone Number                      | 651-561-5111                               |
| ly Resources           | Primary Phone Text Capable - check box        |                                            |
|                        | Altornato Dhono Numbor                        |                                            |

You must complete all the double starred (\*\*) items in order to submit the form and you must

complete all of the single starred (\*) items to move your progress towards 100%. All other items

When following • the link to work on your profile you will be taken here into the first section of your profile.

Notice the • progress bars and color matches your level of completeness.

### **Student Profile: Basic Information**

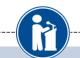

#### **Basic Info**

#### My Information

My Resources

You must complete all the double starred (\*\*) items in order to submit the form and you must complete all of the single starred (\*) items to move your progress towards 100%. All other items are helpful in matching to scholarships, but optional.

Archer

Sterling

-- Select -- V

Minnesota

123 test

DAKOTA

Search

55075

622

Search

651-561-5111

•

Unselect SOUTH SAINT PAUL

Unselect

dbearth7@scholarshipamerica.org

٠

NORTH ST PAUL-MAPLEWOOD SCHOOL DIST

|      | , Basic Info           | Click here to change your email address.     |
|------|------------------------|----------------------------------------------|
|      | Additional Info        |                                              |
|      | Schools                | ** legal Last Name 💡                         |
|      | GPA                    | ** legal First Name 💡                        |
|      | Class Rank             | Middle Name                                  |
|      |                        | Middle Name 2                                |
|      | Test Scores            | Salutation                                   |
|      | Activities             | Suffix                                       |
|      | Awards                 | Preferred Name/ Nickname                     |
|      | Employment             | Country                                      |
|      | Documents              | rimary State or Province                     |
|      | Parent/Guardian Info   | ** Frimary Address Line 1 😧                  |
|      |                        | Primary Address Line 2                       |
|      | Financial Info         | Primary Apartment                            |
|      | Essays                 | rimary County                                |
|      | References/Transcripts | rimary City 😮                                |
|      | Help                   | Primary City (if not found in above list)    |
| M    | / Scholarships         | IP or Postal Code                            |
| IVIS | 7 Scholar Ships        | ** Which school district do you reside in? 💡 |
| My   | / Opportunities        |                                              |
| M.   | / Scholarship News     | * Time at Current Address                    |
|      | / Scholarship News     |                                              |

\* Email Address 👩

\* \* Primary Phone Number

Alternate Dhone Number

Primary Phone Text Capable - check box

Items marked • with a double star \*\* are required to move on from each section.

### **Student Profile: Additional Information**

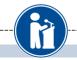

#### Additional Info

#### My Information

You must complete all the double starred (\*\*) items in order to submit the form and you must complete all of the single starred (\*) items to move your progress towards 100%. All other items are helpful in matching to scholarships, but optional.

|    | Basic Info             | Hide Demographics                                                  |                |  |
|----|------------------------|--------------------------------------------------------------------|----------------|--|
|    | , Additional Info      | * * Birthdate (mm/dd/yyyy)                                         | 03/08/1990     |  |
|    | Schools                | * * Gender                                                         | Select V       |  |
| 1  | GPA                    | * * Ethnicity                                                      | Non-hispanic 🔻 |  |
|    | Class Rank             | * * Race 🥲                                                         | Caucasian      |  |
|    | Test Scores            | Citizenship Status                                                 | - Select V     |  |
|    | Activities             | Citizenship Country                                                | Search         |  |
|    | Awards                 | Do you have dual citizenship?                                      | Select V       |  |
|    |                        | First Generation to Attend College?                                | Select V       |  |
|    | Employment             | Highest Level of Education Completed                               | Select 🔻       |  |
|    | Documents              | Have you been subjected to any school or lega disciplinary action? | I Select V     |  |
|    | Parent/Guardian Info   | Primary Language                                                   | Select V       |  |
|    | Financial Info         | Primary Language Spoken at Home                                    | Select V       |  |
|    | Essays                 |                                                                    |                |  |
|    | References/Transcripts | Hide Other Information                                             |                |  |
|    | Help                   | Drivers License Number                                             |                |  |
|    |                        | Sexual Orientation                                                 | Select V       |  |
| My | Scholarships           | Disabled?                                                          | Select V       |  |

Items marked with a single star \* are part of your completion percentage. Complete all these fields to get to 100% completion.

•

### **Student Profile: Schools**

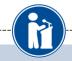

#### Schools

My Information

You must complete all the double starred (\*\*) items in order to submit the form and you must complete all of the single starred (\*) items to move your progress towards 100%. All other items are helpful in matching to scholarships, but optional.

| Basic Info                            | Hide Grade Level                                                            |                                                   |  |  |  |
|---------------------------------------|-----------------------------------------------------------------------------|---------------------------------------------------|--|--|--|
| Additional Info                       | * * Current Grade Level Senior in                                           | High School                                       |  |  |  |
| , Schools                             |                                                                             |                                                   |  |  |  |
| GPA                                   | Hide High School Information                                                |                                                   |  |  |  |
| Class Rank                            | * * Year Graduated/ Expected Graduation from                                | 2015                                              |  |  |  |
| Test Scores                           | High School                                                                 | 2015                                              |  |  |  |
| Activities                            | * * High school you graduated from/expect to<br>graduate from/last attended | Search Unselect                                   |  |  |  |
| Awards                                | g                                                                           | TARTAN SENIOR HIGH SCHOOL - OAKDALE,<br>Minnesota |  |  |  |
|                                       | I received my GED                                                           |                                                   |  |  |  |
| Employment                            | Hide College Information                                                    |                                                   |  |  |  |
| Documents                             |                                                                             |                                                   |  |  |  |
| Parent/Guardian Info                  | * College Application Status                                                | Select V                                          |  |  |  |
| Financial Info                        | College Application Status If Other                                         |                                                   |  |  |  |
| Essays                                | * What type of post-secondary institution (if any                           | () Delect                                         |  |  |  |
| References/Transcripts                | are you attending/plan to attend?                                           | " Select •                                        |  |  |  |
| · · · · · · · · · · · · · · · · · · · | * Anticipated Year Graduation from College                                  | Select 🔻                                          |  |  |  |
| Help                                  | * Intended/Current Major 1                                                  | Select 🔻                                          |  |  |  |
| Scholarships                          | Intended/Current Major 2                                                    | Select 🔻                                          |  |  |  |
| ocholaranipa                          | Intended/Current Major 3                                                    | Select 🔻                                          |  |  |  |

## Be complete and accurate!

This will lead to more scholarship opportunities.

### Student Profile: GPA

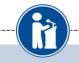

#### GPA

My Information

You must complete all the double starred (\*\*) items in order to submit the form and you must complete all of the single starred (\*) items to move your progress towards 100%. All other items are helpful in matching to scholarships, but optional.

| Basic Info             | ** GPA information       | I have high school G    | PA information only |      |
|------------------------|--------------------------|-------------------------|---------------------|------|
| Additional Info        | available                |                         |                     |      |
| Schools                | My school does not calcu | late GPA on a 4.0 scale |                     |      |
| GPA                    | My school uses weighted  | GPAs                    |                     |      |
|                        | Grade 9 GPA 💡            |                         |                     |      |
| Class Rank             | Grade 10 GPA 💡           |                         |                     |      |
| Test Scores            | Grade 11 GPA 💡           |                         |                     |      |
| Activities             | Grade 12 GPA             |                         |                     |      |
| Awards                 | * * Cumulative HS GPA 💡  |                         |                     | /4.0 |
| Employment             | Save and Continue Save a |                         |                     |      |
| Documents              | Save and Continue        | nd Go To Dashboard      |                     |      |
| Parent/Guardian Info   |                          |                         |                     |      |
| Financial Info         |                          |                         |                     |      |
| Essays                 |                          |                         |                     |      |
| References/Transcripts |                          |                         |                     |      |
| Help                   |                          |                         |                     |      |

My Scholarships

# Accuracy is important!

- Data will be compared to your transcript.
- To convert percentages to a 4.0 scale, click the box "My school does not calculate GPA on a 4.0 scale."

### Student Profile: Class Rank

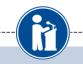

| Clas | s Rank                 |                        |                                                                                                    |                        |  |
|------|------------------------|------------------------|----------------------------------------------------------------------------------------------------|------------------------|--|
| -    | nformation             | complete all of the si | all the double starred (**) it<br>ingle starred (*) items to mo<br>ng to scholarships, but opti<br>rank studente? | ove your progress towa |  |
|      | Basic Info             | * Class Size           | ומות סנמנפוונס:                                                                                                   | Select +               |  |
|      | Additional Info        | Ciu33 5120             |                                                                                                    |                        |  |
|      | Schools                | Save and Continue      | Save and Go To Dashboard                                                                                          |                        |  |
|      | GPA                    |                        |                                                                                                    |                        |  |
|      | Class Rank             |                        |                                                                                                    |                        |  |
|      | Test Scores            |                        |                                                                                                    |                        |  |
|      | Activities             |                        |                                                                                                    |                        |  |
|      | Awards                 |                        |                                                                                                    |                        |  |
|      | Employment             |                        |                                                                                                    |                        |  |
|      | Documents              |                        |                                                                                                    |                        |  |
|      | Parent/Guardian Info   | 1                      |                                                                                                    |                        |  |
|      | Financial Info         |                        |                                                                                                    |                        |  |
|      | Essays                 |                        |                                                                                                    |                        |  |
|      | References/Transcripts |                        |                                                                                                    |                        |  |
|      | Help                   |                        |                                                                                                    |                        |  |

- Class Rank is used along with GPA information.
- If your school ranks students, you will need to indicate the system used
- If your school does not rank students, select "No",

### Student Profile: Test Scores

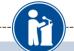

| Te | st Scores              |                                                          |                                                                          |                                                                                                    |
|----|------------------------|----------------------------------------------------------|--------------------------------------------------------------------------|----------------------------------------------------------------------------------------------------|
| My | / Information          | scores to enter, you will h<br>to be reviewed for schola | ave the opportunity to indicate<br>rships. <u>Make sure to include a</u> | is section. If you do not have any test<br>that. Please enter all test scores you want<br>Il of your SAT or ACT scores, as it may |
|    | Basic Info             | affect your eligibility for so                           |                                                                          | r Test Information I don't have any test scores                                                                                   |
|    | Additional Info        | * Test Name                                              | Score Date                                                               | * Score                                                                                                    |
|    | Schools                | Save and Continue Save a                                 | and Go To Dashboard                                                      |                                                                                                    |
|    | GPA                    |                                                          |                                                                          | <b>\</b>                                                                                                    |
|    | Class Rank             | ·                                                        |                                                                          |                                                                                                    |
|    | , Test Scores          |                                                          |                                                                          |                                                                                                    |
|    | Activities             |                                                          |                                                                          |                                                                                                    |
|    | Awards                 |                                                          |                                                                          | Click this button to                                                                                                    |
|    | Employment             |                                                          |                                                                          | Click this button to                                                                                                    |
|    | Documents              |                                                          |                                                                          | enter ALL your test                                                                                                    |
|    | Parent/Guardian Info   |                                                          |                                                                          | information!                                                                                                    |
|    | Financial Info         |                                                          |                                                                          |                                                                                                    |
|    | Essays                 |                                                          |                                                                          |                                                                                                    |
|    | References/Transcripts |                                                          |                                                                          |                                                                                                    |
|    | Help                   |                                                          |                                                                          |                                                                                                    |
| My | Scholarships           | -                                                        |                                                                          |                                                                                                    |

### **Student Profile: Activities**

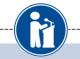

Save and Go To Dashboard

#### Activities

#### My Information

Click the "Enter Activities Information" button to complete this section. Please list all school activities in which you have participated during the past 4 years (e.g. student government, music, sports, etc.) as well as all community activities in which you have participated without pay during the past 4 years (e.g., Red Cross, church work, etc.). <u>Make sure to include all of your activities, as it may affect your eligibility for scholarships.</u>

\* Activity Type

#### Additional Info

Activity Name

Save and Continue

Basic Info

Schools

GPA

Class Rank

Test Scores

Activities

Awards

Employment

Documents

Parent/Guardian Info

Financial Info

Essays

References/Transcripts

Help

**Mv Scholarships** 

- Enter ALL school and non-school related extra curricular activities (church, sports, volunteering, etc.).
- Scoring depends on the completeness of your profile.

Enter Activities Information I don't have any activities

| Student Profile: Employment       |                                                         |                    |                    |                                    |
|-----------------------------------|---------------------------------------------------------|--------------------|--------------------|------------------------------------|
|                                   |                                                         |                    |                    |                                    |
|                                   |                                                         |                    |                    |                                    |
|                                   |                                                         |                    |                    |                                    |
|                                   |                                                         |                    |                    |                                    |
| Ay Information                    | Click the "Enter Employment Information" but            | ian ta comolete ti | ole section. Pleas | a liet all annio mant              |
| Basic Into                        | * * Employer                                            |                    |                    |                                    |
| Additional Info                   | Position                                                |                    |                    |                                    |
| Schools                           | * * Start Date 👔                                        |                    |                    | <ul> <li>Enter all your</li> </ul> |
| GPA                               | * * Current Position?                                   | Select 💌           |                    | employment                         |
| Class Rank                        | * * Hours Per Week 😡 Ranges will not be accepted please |                    |                    | information.                       |
| Test Scores                       | enter the average hours per week.                       | L                  |                    |                                    |
| Activities                        | Amount Earned 😡                                         | s                  | per hour           |                                    |
| Awards                            | * * Total months of employment 📀                        |                    |                    |                                    |
| ▶ Employment                      | Notes                                                   |                    |                    |                                    |
| Documents                         |                                                         |                    |                    |                                    |
| Parent/Guardiar                   |                                                         |                    |                    |                                    |
| Financial Info                    |                                                         |                    |                    |                                    |
| Essays<br>References Tra          |                                                         |                    |                    |                                    |
| and a second second second second |                                                         |                    |                    |                                    |
| Help                              |                                                         |                    | Save and add and   | ther Save Cancel                   |
| y Scholarships                    |                                                         |                    |                    |                                    |

### Student Profile: Parent/Guardian Information

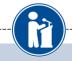

#### Information

Additional Info

**Basic Info** 

Schools

Class Rank Test Scores

Activities

Awards

GPA

Because you are under 18, you must receive permission from a parent/guardian to compl scholarship application process. Use the form below to enter information about your parent and then click the "request consent" button - this will send an email to your parent asking grant you permission to continue with the scholarship process.

In the rare case that you are emancipated from your parents, you would not be required t parental permission. If you believe that you qualify, Click here to see if you meet the crit

#### Consent Status: Not started

| ** | Primary Parent First Name    |   |
|----|------------------------------|---|
| ** | Primary Parent Last Name     |   |
| Re | lation                       | 1 |
| ** | Primary Parent Phone Number  |   |
| ** | Primary Parent Email Address |   |

Request Consent from Parent/Guardian Save and Go To Dashboard 1 am legally emancipated

Financial Info

Employment Documents

Essays

**References/Transcripts** 

Parent/Guardian Info

Help

If you're under 18, you need parental consent to apply for scholarships. Enter your parent information and request consent.

•

- If you are over 18, you do not need consent but can still enter your parent information.
- If you are legally emancipated you can click here.

### **Financial Information**

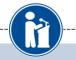

| Fi                                                                                                    | nancial Info                                   |                                                                                                    |  |  |
|----------------------------------------------------------------------------------------------------|------------------------------------------------|----------------------------------------------------------------------------------------------------|--|--|
| My Information<br>Basic Info<br>Additional Info<br>Schools<br>GPA<br>Class Rank<br>Test Scores<br>Activities |                                                | In order to be considered for scholarships that make decisions based on need, you must<br>provide information about your or your family's financial situation. Please provide the<br>information asked for below. If you do not provide the information below, you will not be eligible                                                                                                    |  |  |
|                                                                                                    |                                                | Information asked for below. If you do not provide the information below, you will not be eligible     for any needs based scholarships.     Test123 uses EFC for their need based scholarships. This number is found on the SAR you     received after completing the FAFSA. To learn more about FAFSA EFC, follow this link, <u>http://www.fafsa.ed.gov/</u> .      * FAFSA EFC     Save and Continue 1 do not wish to include financial information                                                                                |  |  |
| Fir                                                                                                    | Awarde<br>nancial Info                         |                                                                                                    |  |  |
| M                                                                                                    | y Information<br>Basic Info<br>Additional Info | In order to be considered for scholarships that make decisions based on need, you must<br>provide information about your or your family's financial situation. Please provide the<br>information asked for below. If you do not provide the information below, you will not be eligible<br>for any needs based scholarships.<br>Test requests your parent fills out our financial form for their needs based scholarships. Enter<br>your parent info below to request the information. Your parent will receive an email with further |  |  |
| 0                                                                                                    | Schools<br>GPA<br>Class Rank<br>Test Scores    | Instructions on completing this task.  Parent Information  ** Primary Parent First Name                                                                                                    |  |  |

\* \* Primary Parent Last Name

\* \* Primary Parent Phone Number

\* \* Primary Parent Email Address

Request Info from Parent I am legally emancipated I do not wish to include financial information

Relation

Activities

Employment

Documents Parent/Guardian Info

Financial Info

Awards

Since the Whitman & Hanson chapter does not award scholarships based on financial need, the **Financial Information page** in your profile will appear different than what is shown here.

### **Student Profile: Essays**

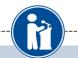

|   | Points are awarded to applicants based on how well they are able to express their goals and<br>plans for the future. In addition, some students have lived through circumstances that should be<br>understood by the committee reviewing the application.                                |
|---|----------------------------------------------------------------------------------------------------|
| 1 | The two following essays give you the opportunity to tell the selection committee something about<br>yourself that is not found in all the data above. Please take the time to complete these essay<br>questions. Please reach out to your local chapter to confirm length requirements. |
|   | Goals and Aspirations Essay: Please describe your plans as they relate to your educational<br>and career objectives and future goals.<br>* Goals Essay                                                                                                    |
|   | Unusual Circumstances Essay: Please describe how and when any unusual family or personal circumstances have affected your achievement in school, work experience, or your participation in school and community activities. * Unusual Circumstances Essay                                |
|   | Save and Continue Save and Go To Dashboard                                                                                                    |

Describe your goals and aspirations for your education and career. Give a sense of who you are and who you hope to become through further education. It is the quality of what you write, not the quantity, that is important.

If there were any unusual family/personal circumstances that you feel may have adversely affected your high school achievements, please describe them here.

### Student Profile: Transcripts & References

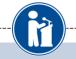

#### **Transcript Requests**

<u>Scholarships require the submission of a school transcript or at least verification by a school official</u>. For High School transcripts, enter the name and contact information of your guidance counselor. Once you are finished, press the "Request Transcript Information" button to request a transcript.

Transcript Information from Counselor: Not started

🚽 Add Counselor/Registrar Information

Please note: If you want to include additional transcripts from previous schools, please upload them to the additional documents area (unofficial is fine).

#### **Recommendation Request**

<u>Scholarships require the submission of a recommendation by a person of your choosing.</u> Please enter the name and contact information of your selected reference. Once you are finished, press the "Request Recommendation" button to request a recommendation be completed.

Recommendation from Counselor or other Reference: Not started

Add Reference Information

- Click to add your counselor/registrar information to request transcript information.
  - The Whitman & Hanson chapter does not require a Recommendation Request.
- After you've requested the info, you can search for scholarships!

Save and Look for Scholarships Dave and Go To Dashboard

Modified for the Whitman & Hanson chapter

•

### **Student Profile: Finding Scholarships**

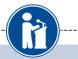

YOUR CHAPTER MATCHES CHICK DEIOW TO VIEW THEIR V NA9999 - National Scholarships - DFS Test123 - Test123 Test - Test

#### My Opportunities

Look here for announcements from

Buick Achievers Scholarship Pro scholarships up to \$25,000/year fro

**GE-Reagan Foundation Scholars** \$10,000 awards for high school se

Scholarship America Student Re every step of the college process.

Read More

#### My Scholarship News

Look here for news from Schola

Mapping Out College Choices:plo colleges and universities across th shows how well their students are

3 reasons to get help during the f process:Here are three reasons w want to undergo the financial aid p

Faculty Tips for First-Gen Studen

Read More

• When you've completed all your info, you can begin your scholarship search!

 You will not see any scholarships offered by our local chapter until our application period is open, usually from the beginning of February through the middle of March.

However, you may qualify for national awards, offered throughout the year. Search!

### **SCHOLARS**<sup>®</sup>

#### My Information

Your profile is 100% complete.

#### To work on your profile, Click here

To have a complete profile, the following supplementary information may be required. Request this information by going to the appropriate section of your profile. Current status of these pieces are:

Transcript Information from Counselor: Submitted Recommendation from Counselor or other Reference: Submitted Consent from Parent or Guardian: Over 18; consent not required

#### My Scholarships

to search and submitto scholarships or accept scholarships you've been awarded Click Here

Check this section often, as scholarships open and close all the time. When new scholarships open for which you qualify, they will automatically populate this area. We recommend you check back weekly so that you do not miss any new opportunities.

Modified for the Whitman & Hanson chapter

### **Scholarship Matches**

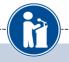

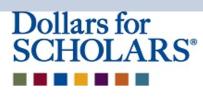

Welcome, Dave 1 Your Chapter Matches click below to view their website NA9999 - National Scholarships - DFS Test - Test

Thank you for searching for scholarships in our system. Any questions you see below will further verify your eligibility for scholarships. Failure to answer the questions will eliminate you from consideration. Please note, if you have incorrectly answered any of these questions and want to change your response, please contact support@scholarshipamerica.zendesk.com.

Submit Cancel

| Hide Affiliate Custom Eligibility                                                                            |                          |   |
|----------------------------------------------------------------------------------------------------|--------------------------|---|
| Did you volunteer at the phone-a-thon this year?<br>Were you a part of the mentoring program at your school? | ● Yes ● No<br>● Yes ● No | > |
|                                                                                                    |                          |   |

Submit Cancel

Some chapters have additional questions you will need to answer to help verify your eligibility. Please answer all questions listed.

### Student Profile: Scholarships!

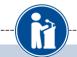

- Below are the open scholarships that you match to.
  - NOTE: You must submit to a scholarship in order to be eligible for it.
  - NOTE: Some scholarships require additional information from you before you will be able to submit. This will be indicated by an active Essays or References button. Click on the active buttons, complete the information and the Submit App button will activate. If the Essays and References buttons are not active on a matched scholarship, no additional information is required.
    - NOTE: If you see a button that reads "no longer eligible", then your profile or the scholarship requirements have changed and you are no longer eligible for that scholarship. To check this, click the "Verify Eligibility for all Scholarships" button below.

| Scholarship                    | Close Date                                  |
|--------------------------------|---------------------------------------------|
| Community Service Award - 2015 | 12 31/2014 View Essays References Submit Ap |
| leadership - 2015              | 12/31/2014 View Essays References Submit Ap |
|                                |                                             |
| Chapter Name                   |                                             |
|                                |                                             |

- Additional essay or reference information may be required before submitting some applications for certain scholarships. The Submit App button will activate once these are complete.
- If no further info is required, the Submit App button will already be active and available to click.
- To submit for a scholarship, you <u>MUST</u> click the "Submit App" button!

Modified for the Whitman & Hanson chapter

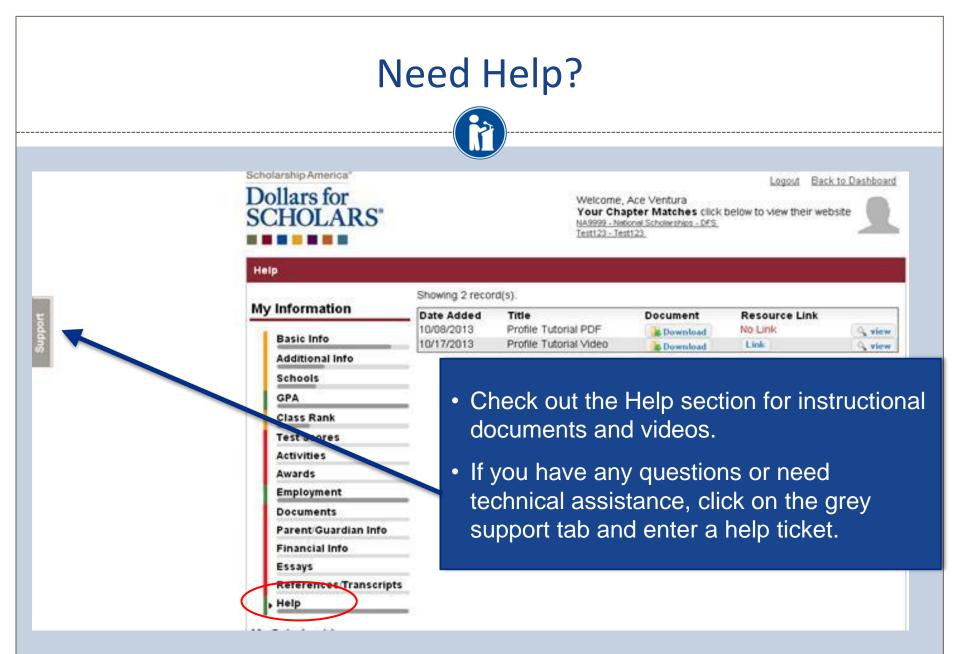

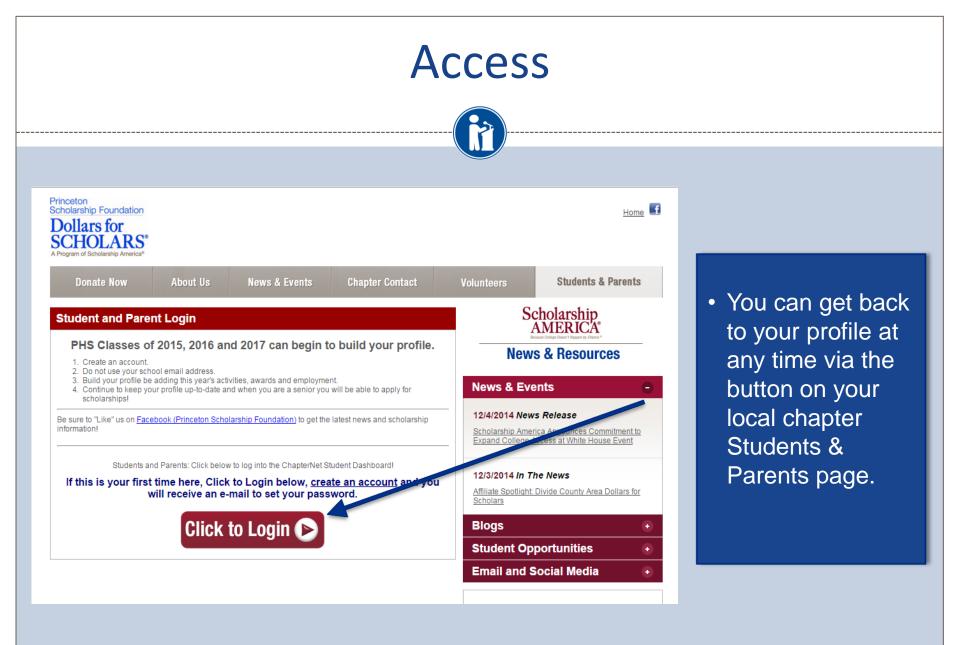